When families log in to the family portal, they should click on the Students tab, as shown here:

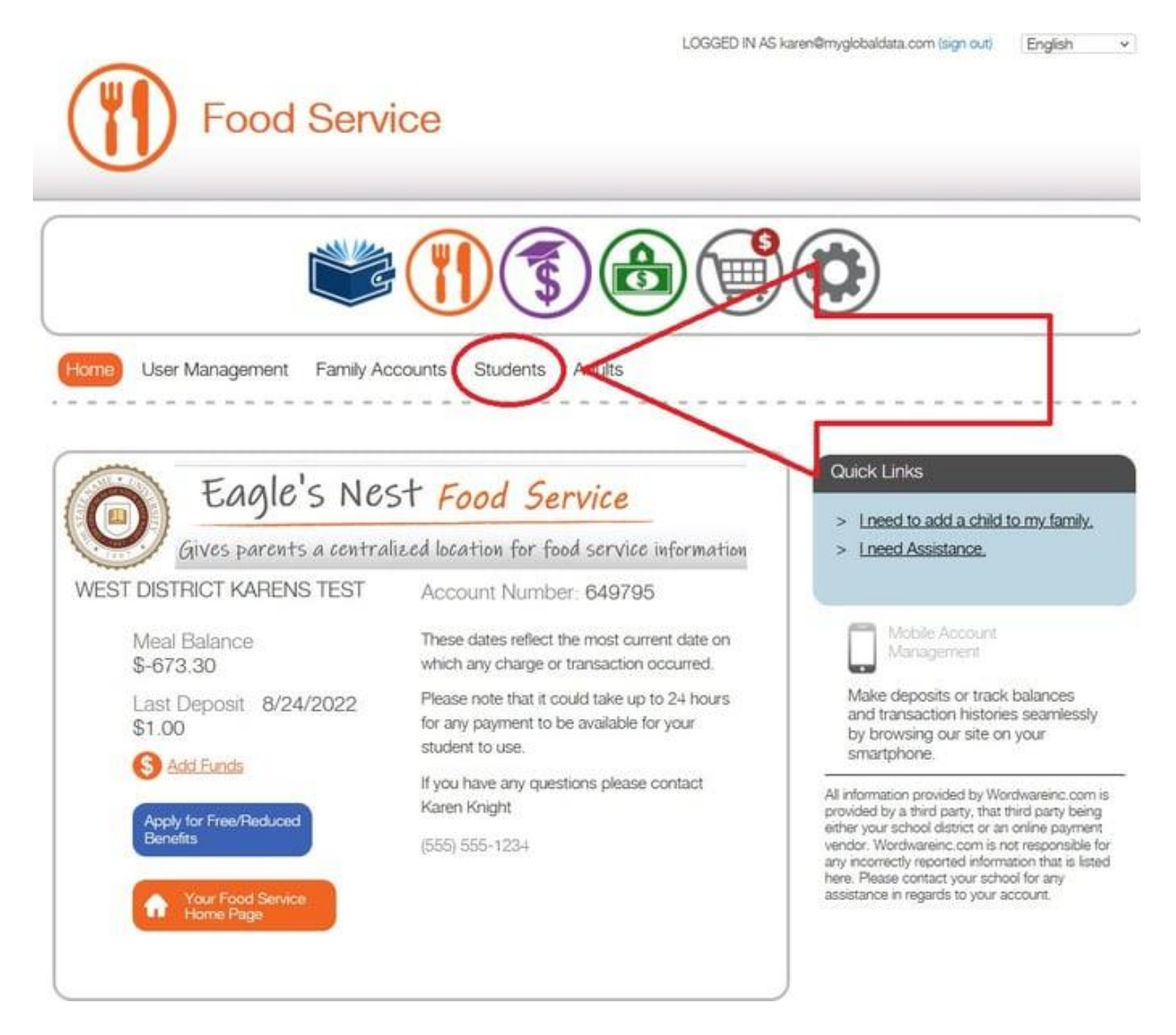

Then, click on "Customize Student Settings."

LOGGED IN AS karen@myglobaldata.com (sign out) English v

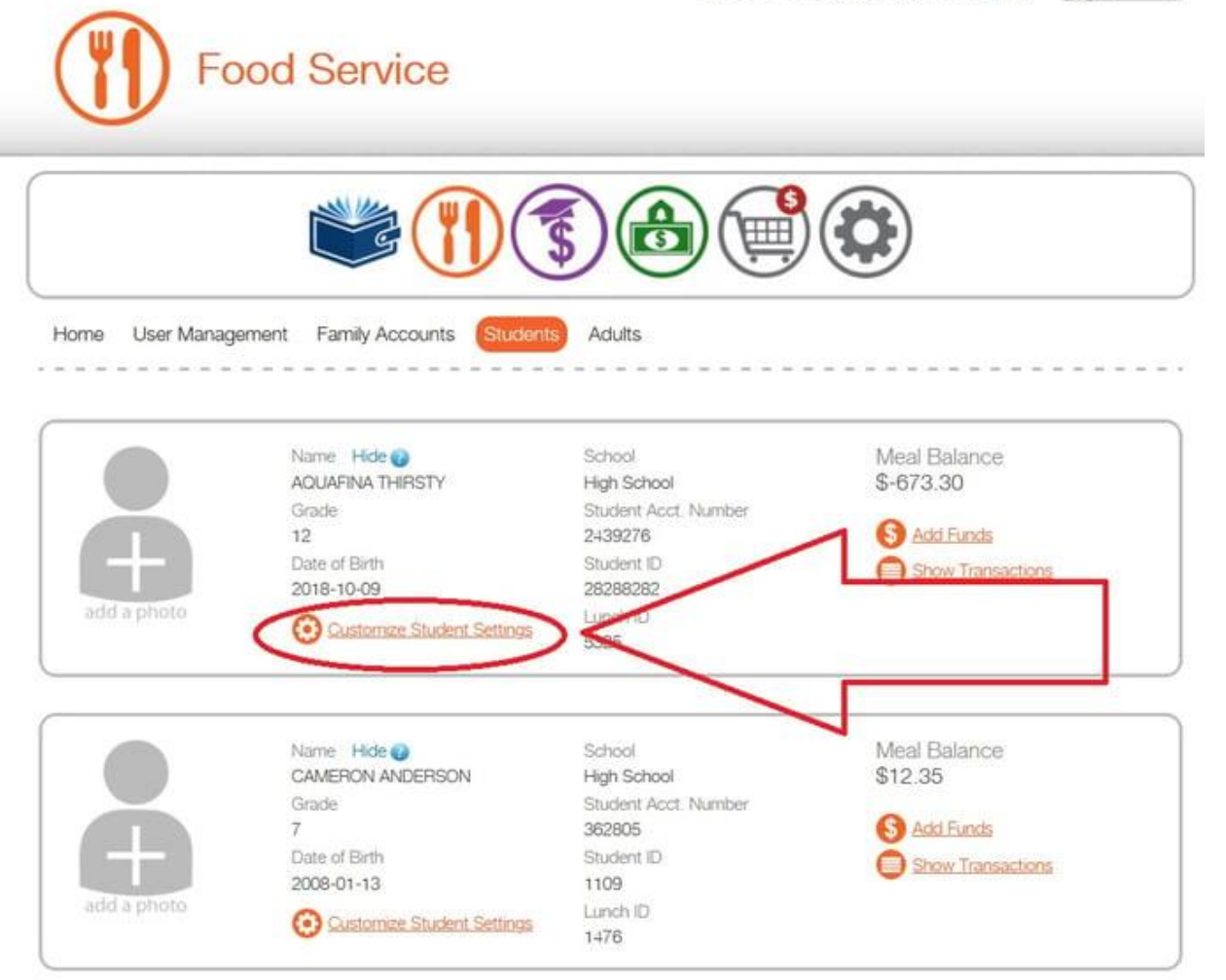

Next, click the pencil (edit) icon.

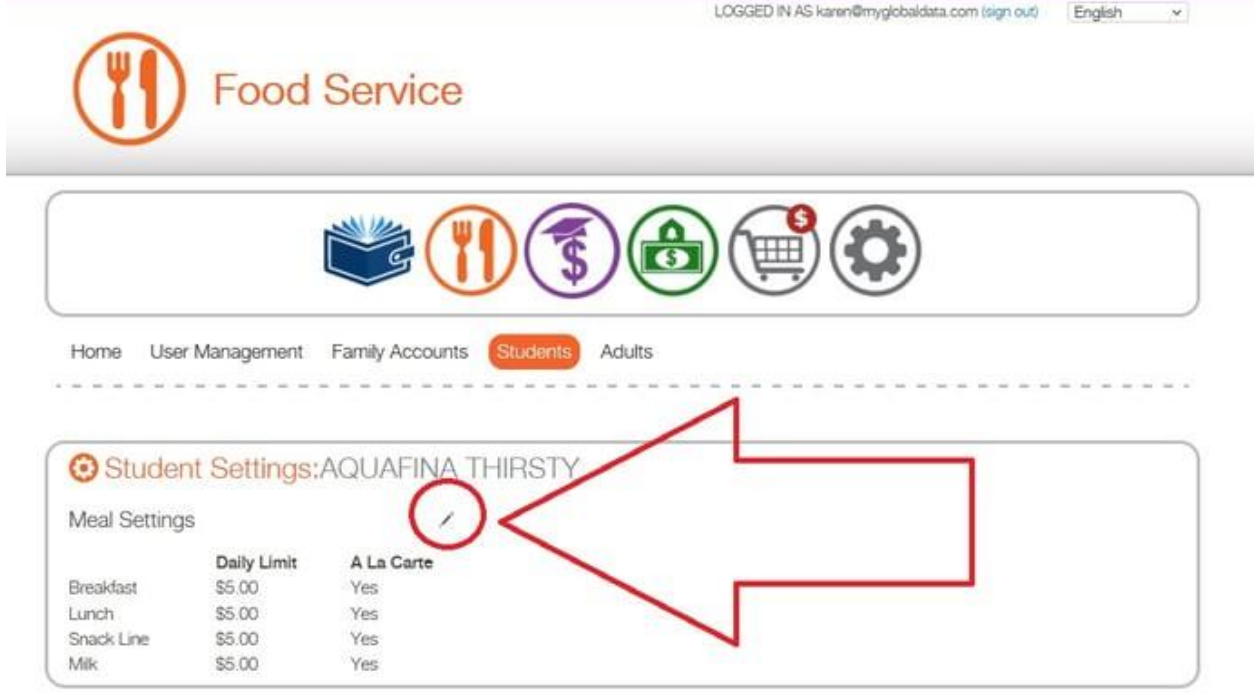

Then, make the desired changes. Click the "Change Settings" button to save your changes.

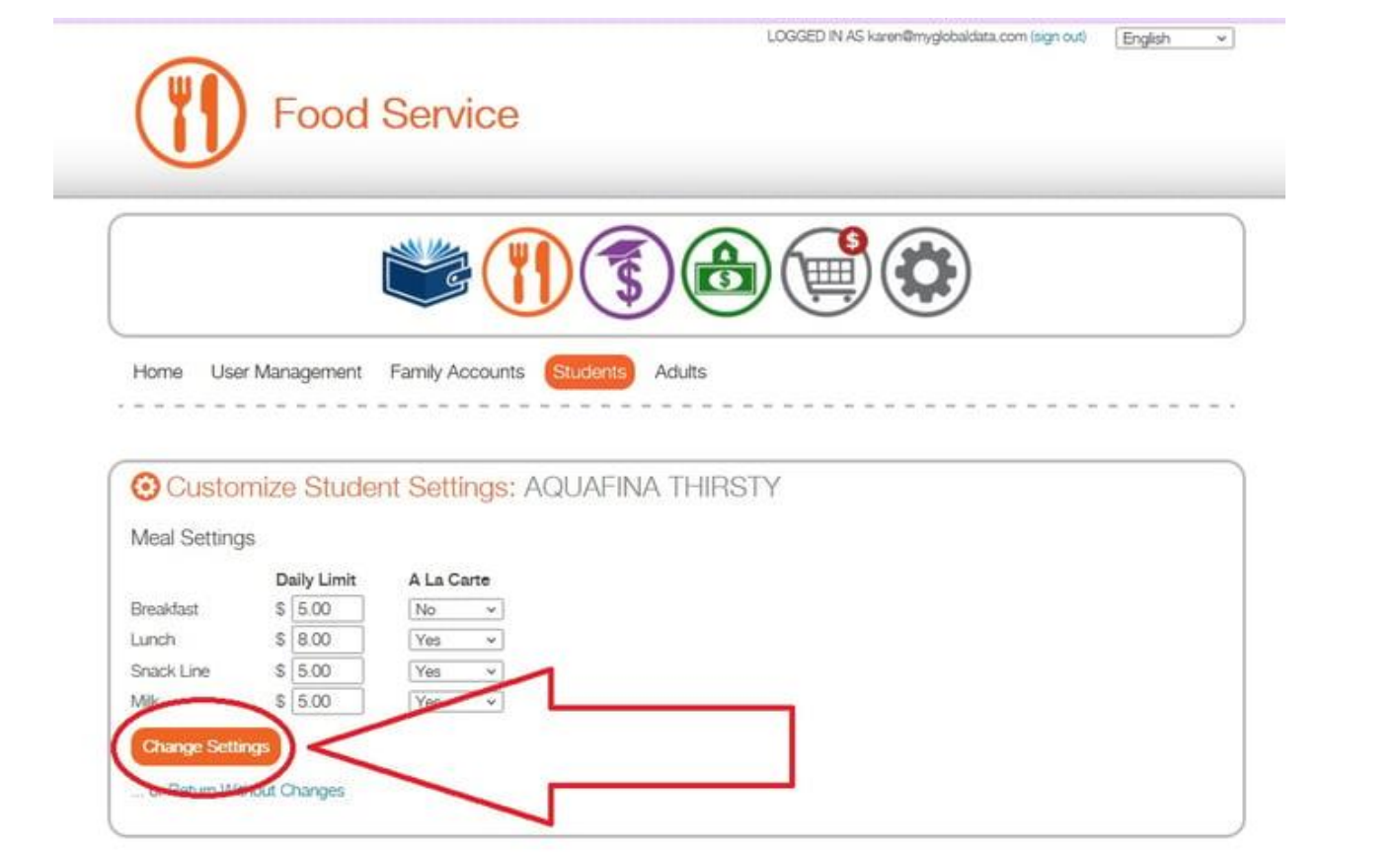